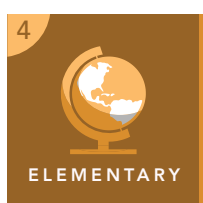

# Discovering map scale

from the Esri GeoInquiries™ collection for Upper Elementary

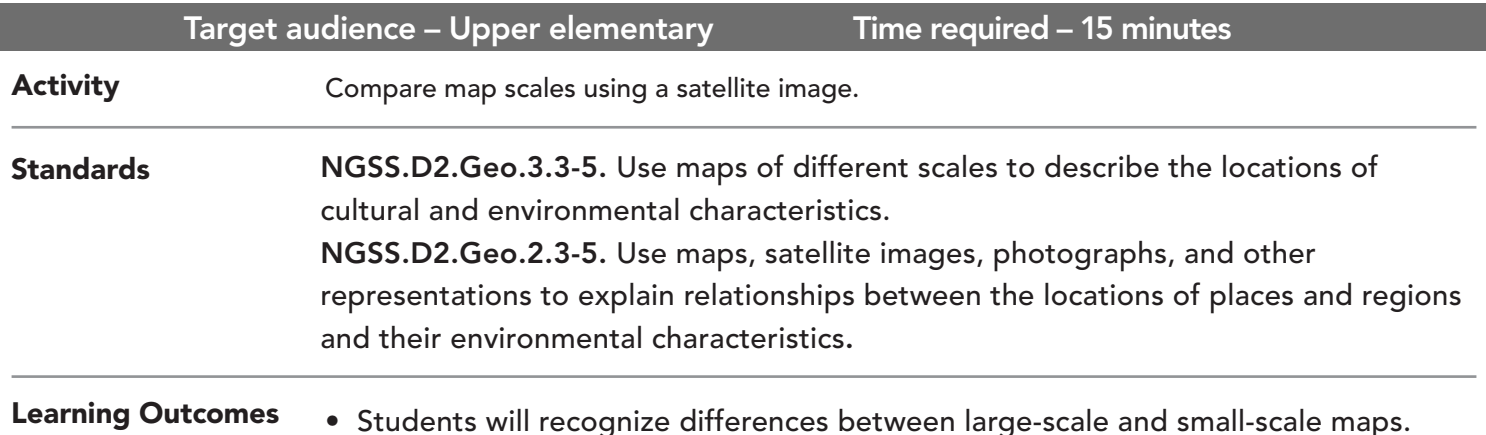

Map URL: http://esriurl.com/fourgeoinquiry7

## **Engage**

#### What is map scale?

- → To start the map, click the map URL link above or type it into your Internet browser.
- ? What is map scale? *[The distance on a map between two locations that represents an actual distance on the earth between the same two points.]*
- ? What is a large map scale? *[A map with more detail covering a small area—such as a schoolyard map with great detail.]*
- ? What is a small map scale? *[A map with less detail covering a large area—such as a map of the United States where only state borders are visible.]*

## Explore

#### How do features change at different map scales?

- $\rightarrow$  Press the home button on the map.
- ʅ Using the scale bar in the bottom left of the map, read the scale. *[Answers will vary depending on map extent and position. The scale may read 1 inch is equal to 2,000 to 600 miles.]*
- ? What is visible in this image? *[Answers will vary.]*
- **→** Zoom in to view the United States.
- ? What new features are visible now that were not visible in the worldview? *[Answers will vary.]*
- **→** Continue to zoom in to the following locations:
	- **–** Your state
	- **–** Your county
	- **–** Your town
	- **–** Your school
- ? What new features are visible in each image? *[Answers will vary.]*

## Explain

### How do we determine large scale versus small scale?

- ? At what scale did the state borders appear? *[1 inch to 600 miles]*
- ? At what scale are buildings and houses visible on the map? *[Approximately 1 inch to .4 mile]*
- ? Would a scale of 1 inch to 1 mile be considered a small-scale or large-scale map? *[It would be a largescale map.]*

## **图 Elaborate**

#### How are maps measured?

- ? Is a map showing directions from school to the nearest town center a large-scale map or a small-scale map? *[It would be a large-scale map. Zoom in to street view for students to see the detail.]*
- ? Is a map of rivers that drain into the Mississippi River a large-scale map or a small-scale map? *[It would be a small-scale map. Zoom out to see the entire Mississippi River.]*
- → Click the button, Measure. Select the Distance button, and from the drop-down list, choose Miles.
- ? What is the distance between Cincinnati and Washington, D.C.? *[Approximately 402 miles]*
- ? Does the measured distance (using the Measure tool) match the distance when using the scale bar? *[Yes, although not exactly. It is close to the same distance. Hint: Zoom out and use a piece of paper to compare city distance to the scale bar.]*

- Position the area of interest on the map so that it is not obscured by the Measure window.
- Click the button, Measure.
- Select the Distance button, and from the drop-down list, choose a unit of measurement.
- On the map, click to start measuring, click again to change direction, and double-click to stop measuring.

## USE THE MEASURE TOOL **TURN A MAP LAYER ON AND OFF**

- Make sure that the Details pane is selected, and click Show Map Contents.
- To show individual map layers, select the check boxes next to the layer names. Hint: If a map layer name is light gray, zoom in or out on the map until the layer name is black. The layer can now be turned on.

## Next Steps

**DID YOU KNOW?** ArcGIS Online is a mapping platform freely available to public, private, and home schools. A school subscription provides additional security, privacy, and content features. Learn more about ArcGIS Online and how to get a school subscription at http://www.esri.com/schools.

#### **THEN TRY THIS...**

- Explore a large-scale map of Washington, D.C., comparing present day to 1851. See the story map at http://esriurl.com/Geo41112.
- Explore where people live with a small-scale map of the world. See the map at http://esriurl.com/Geo41113.

## TEXT **REFERENCES**

This GIS map has been cross-referenced to material in sections of chapters from these texts

- *• Our Country's Regions by Macmillan/McGraw-Hill Chapter 3*
- *• Social Studies: Communities by Scott Foresman Chapter 1*

WWW.ESRI.COM/GEOINQUIRIES copyright © 2018 Esri Version Q1 2018 Send feedback: http://esriurl.com/GeoInquiryFeedback

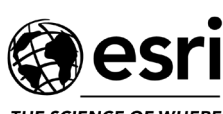

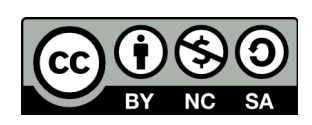

THE SCIENCE OF WHERE